# **Scratch**

Sur linux on peut utiliser scratch avec l'éditeur en ligne ou en installant l'application :

Éditeur en ligne : <https://scratch.mit.edu/>

Installer (version 1.4 maximum pour linux …) : [https://scratch.mit.edu/scratch\\_1.4/](https://scratch.mit.edu/scratch_1.4/)

Alternative : Scratux

- <https://snapcraft.io/scratux>
- <https://github.com/scratux/scratux>

### **Infos utiles**

La dimension de la zone d'affichage («stage») est de 480 x 360 (cf. <https://en.scratch-wiki.info/wiki/Pixels>).

### **Quelques assemblages de base**

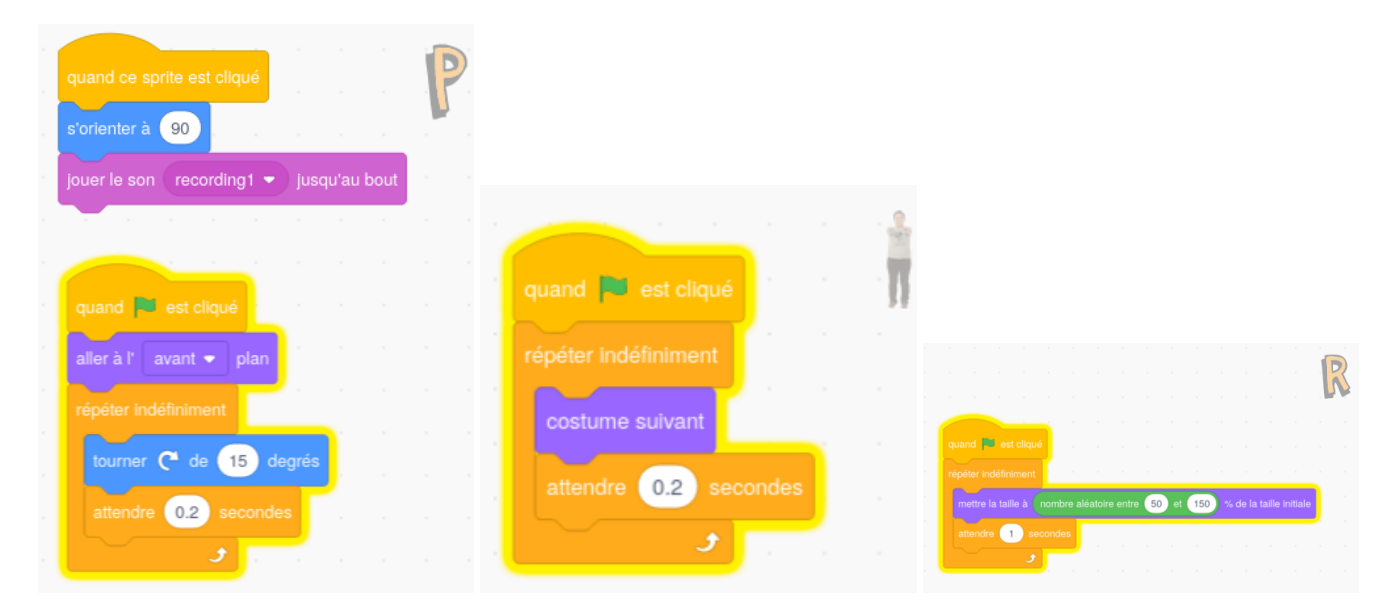

### **Ressources**

Wiki anglophone : <https://en.scratch-wiki.info/> Wiki francophone :<https://fr.scratch-wiki.info/> Quelques questions sur stack overflow avec le tag [mit-scratch] :<https://stackoverflow.com/questions/tagged/mit-scratch>

## **Tips & trucs**

#### **Copier du code vers un nouveau sprite**

Sélectionner le code et l'amener par glisser déposer sur le sprite choisi en bas à droite

#### **Créer une bascule booléenne avec le clavier**

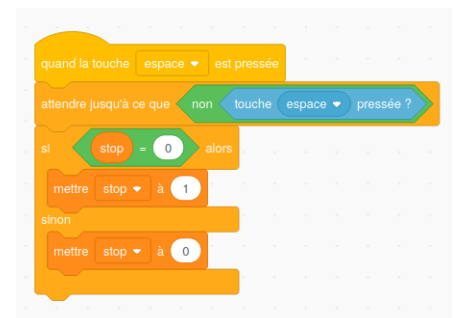

#### **Exemple de boucle de déplacement**

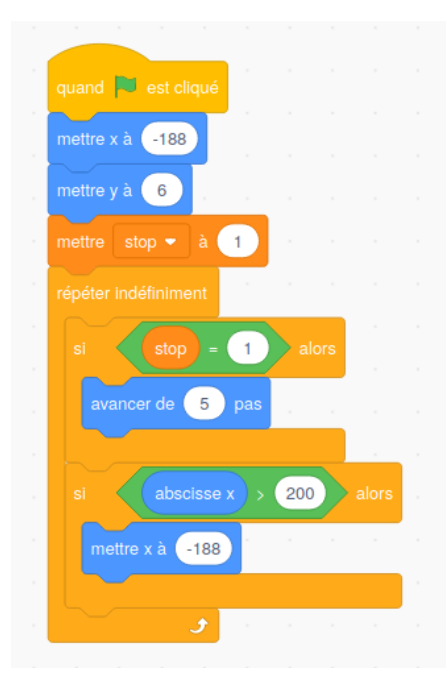

Article extrait de : <http://lesporteslogiques.net/wiki/> - **WIKI Les Portes Logiques** Adresse : **<http://lesporteslogiques.net/wiki/ressource/code/scratch/start?rev=1650227485>** Article mis à jour: **2022/04/17 22:31**